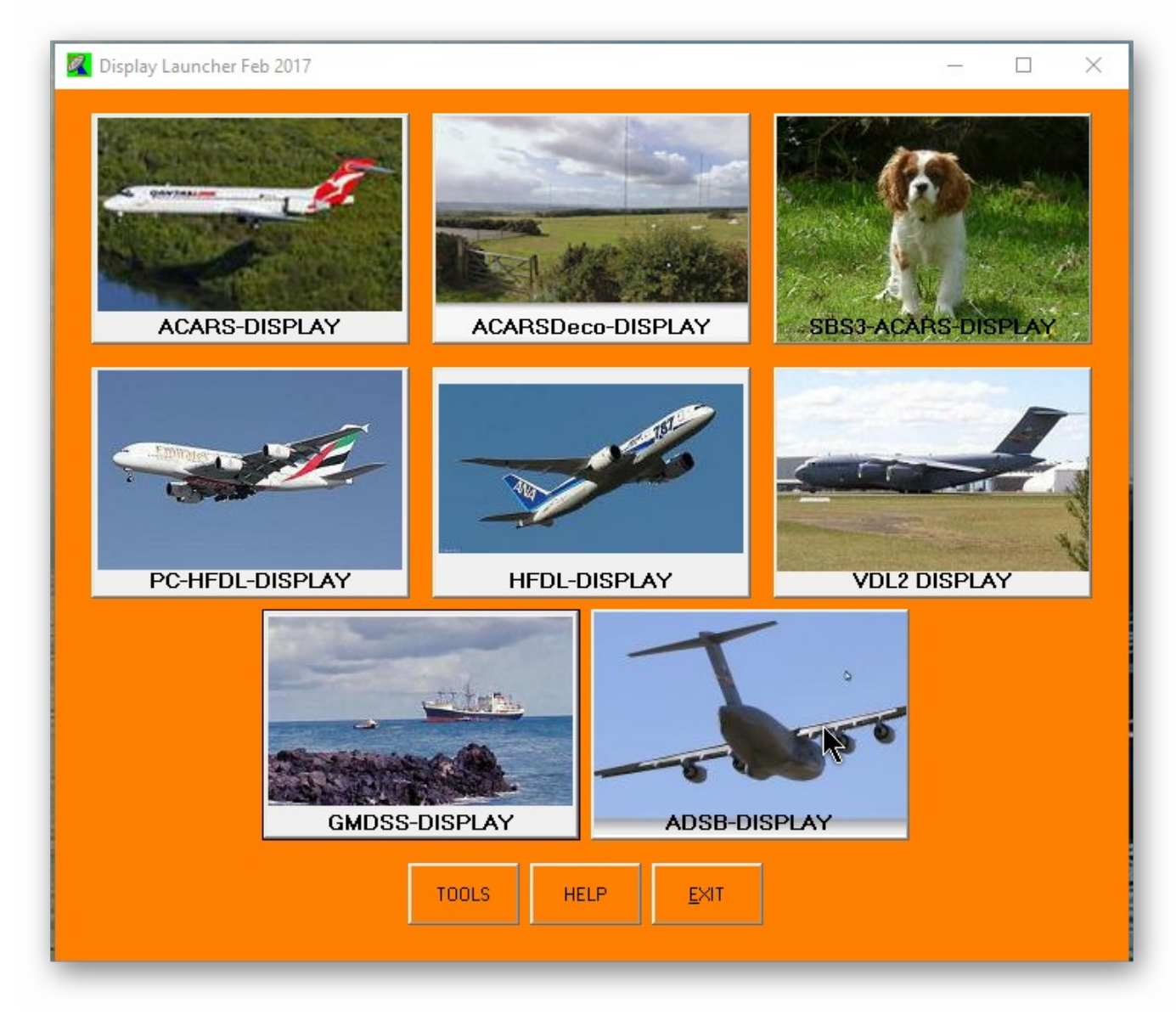

## **Display Launcher v12 - Contents**

- 1. PC-HFDL-Display Which extracts the output from PC-HFDL log files and displays it on a grid.
- 2. ACARS-Display Which extracts TCPIP data from MultiPSK Pro in VHF Acars mode.
- 3. HFDL-Display Which extracts TCPIP data from MultiPSK Pro in HF Acars mode.
- 4. GMDSS-Display Which extracts TCPIP shipping data from MultiPSK Pro in GMDSS mode.
- 5. SBS3-ACARS-Display Extracts TCPIP data from the Kinetics SBS-3 receiver.
- 6. VDL2-Display Extracts TCPIP data from MultiPSK in VDL2 mode
- 7. ADSB-Display Extracts data from ADSBScope to show details of Mode-S aircraft.
- 8. ACARSDeco-Display Extracts data from ACARSDeco2 log files

9. Tools - Includes a utility to extract aircraft routing data from the PP flight routes forum .sqb files into 'Flights.txt' for use with the above and utilities to extract aircraft from Basestation.sqb for the Aircraft.txt file and for use with ACARSDeco2.

## **Notes about this new version 9 of Display-Launcher**

## **Installation - Windows 7 or 8.1 or 10 (This installer does NOT work with XP)**

- 1. Unzip to a temporary folder and run the Installer
- 2. If you wish, make a desktop icon pointing to Display-Launcher.exe
- 3. Click on the above icon and you are off and running.
- 4. Read the Help file…….

This package includes completely new versions of the aircraft utilities and the original version of GMDSS-Display.

The units, pertaining to ACARSD and the Winradio ACARS decoder have been deleted because ACARSD has not been updated since 2007 and in tests only decoded about half the same messages decoded with ACARSDeco2. The Winradio ACARS decoder had inbuilt databases which have not been updated for many

years and is now completely out of date.

I have attempted to make all of the grids for displaying aircraft data very similar over all the modules, including improvements to the clock and to the Google Earth displays (where aircraft tracks are now shown as lines with an aircraft icon pointing in the direction of the plot at one end of the line).

Aircraft not in the DB are now indicated in red in the grid and an 'In DB' column added which gives Yes or No for this entry.

Please note that I have changed all modules to remove any preceding zeros in flight numbers and in the Flights.txt file, e.g. QF0001 will appear in all cases as QF1 this is because, even in the same airline, not all aircraft equipment is coded in an identical fashion, so some might show as QF0001 and others as QF001

The MultiPSK aviation modules for ACARS, HFDL and VDL2 have all been rewritten to read their data from the MultiPSK\OSO folder log files rather than using the TCP/IP streams which were somey from the MultiPSK\QSO folder log files rather than using the TCP/IP streams which were somewhat liable to errors. Since Patrick rewrote MultiPSK's QSO system to allow the QSO file to have a 'Regular Back-up at 1 minute intervals' the logs are correctly written every minute, so the above 3 modules now read these logs at 1 minute intervals in the same manner as the PC-HFDL logs have always been read. To accomplish this, it is therefore necessary for all users to use MultiPSK v4.31.4 or later and to set up the QSO files to be read at 1 min intervals. It is also necessary to set up the paths to MultiPSK\QSO files In the Options menu of each of the above modules.

Any queries or suggestions, please contact me at [- agene@optusnet.com.au](mailto:agene@optusnet.com.au)